ФАКУЛЬТЕТ ЭКОНОМИКИ и ФИНАНСОВ

(наименование структурного подразделения (института)

Кафедра менеджмента

(наименование кафедры)

УТВЕРЖДЕНО

Директор Хлутков А.Д.

# **ПРОГРАММА БАКАЛАВРИАТА** «Стратегический менеджмент» **РАБОЧАЯ ПРОГРАММА ДИСЦИПЛИНЫ, реализуемой с применением электронного (онлайн) курса**

# **Б1.О.12 «Цифровые технологии в менеджменте»**

Направление подготовки: 38.03.02 Менеджмент

Форма обучения: Очная/очно-заочная

Год набора - 2023

Санкт-Петербург, 2023 г.

## **Автор(ы)–составитель(и):**

Ст. преподаватель кафедры количественных методов в менеджменте ИБДА Ершова Ирина Ивановна

Директор образовательной программы «Менеджмент», к. э. н., доцент, доцент Кудряшов Вадим Сергеевич;

Заведующий кафедрой менеджмента, д. э. н., профессор Сергеев Игорь Борисович

РПД Б1.О.12 «Цифровые технологии в менеджменте» одобрена на заседании кафедры менеджмента Протокол №13 от 29.03.2023.

# **СОДЕРЖАНИЕ**

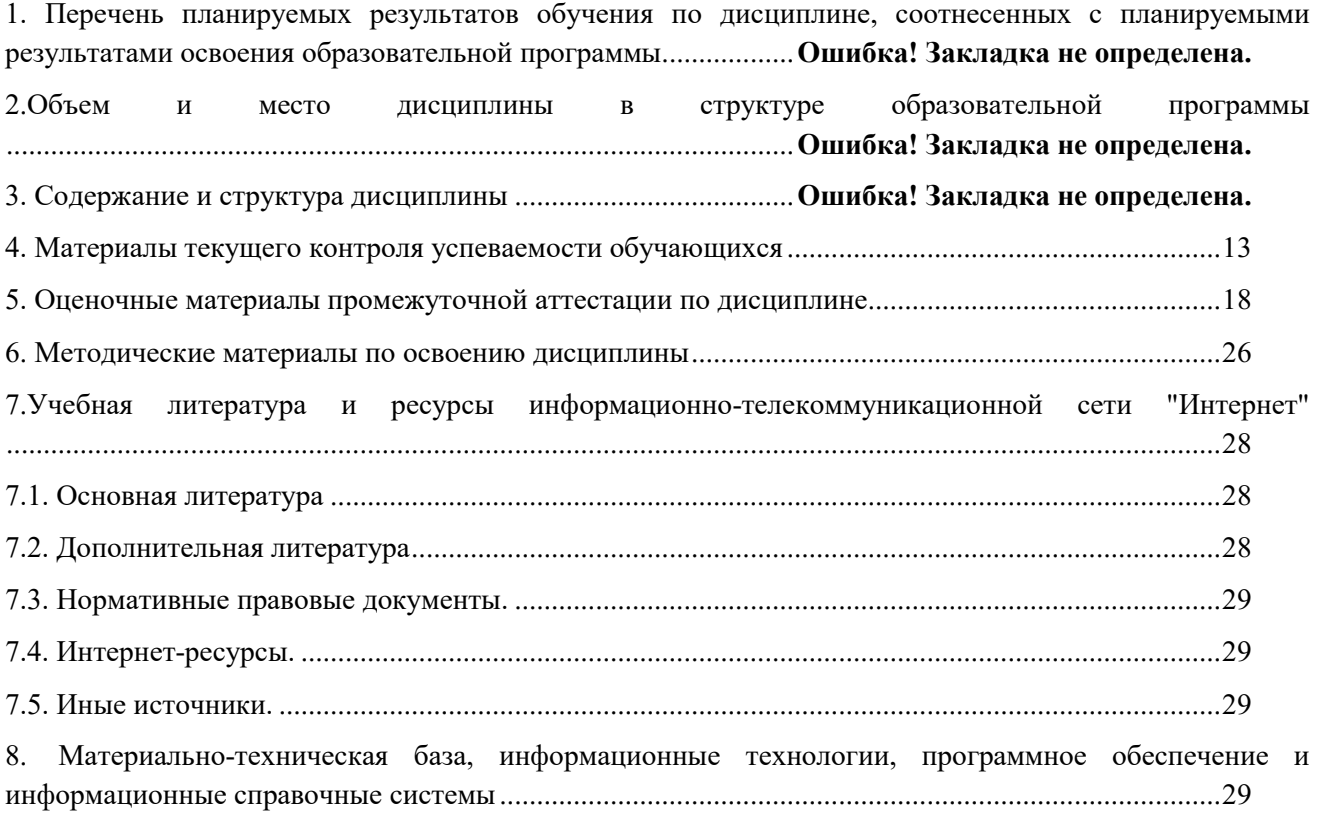

# **1. Перечень планируемых результатов обучения по дисциплине, соотнесенных с планируемыми результатами освоения образовательной программы**

1.1. Дисциплина **Б1.О.12 Цифровые технологии в менеджменте** обеспечивает овладение следующими компетенциями с учетом этапа:

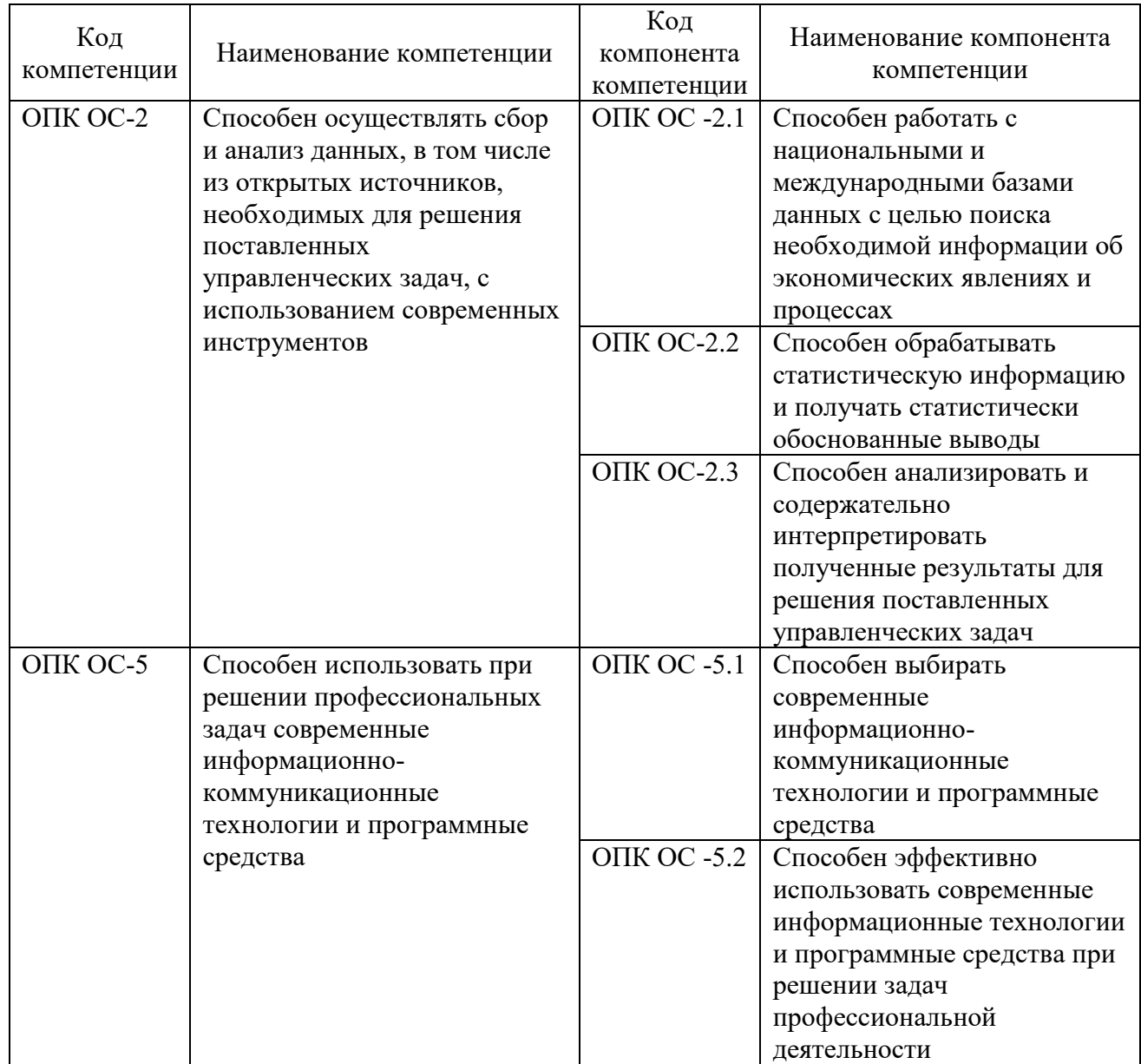

# 1.2 В результате освоения дисциплины у студентов должны быть сформированы:

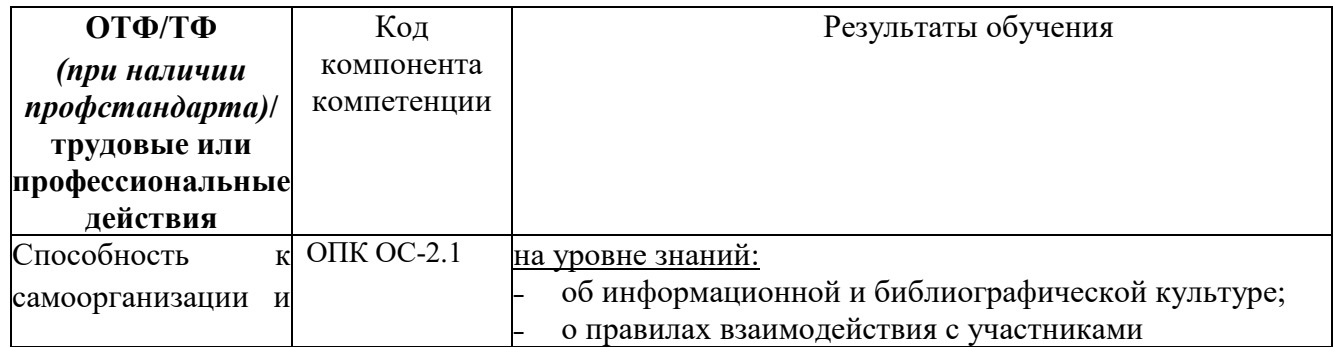

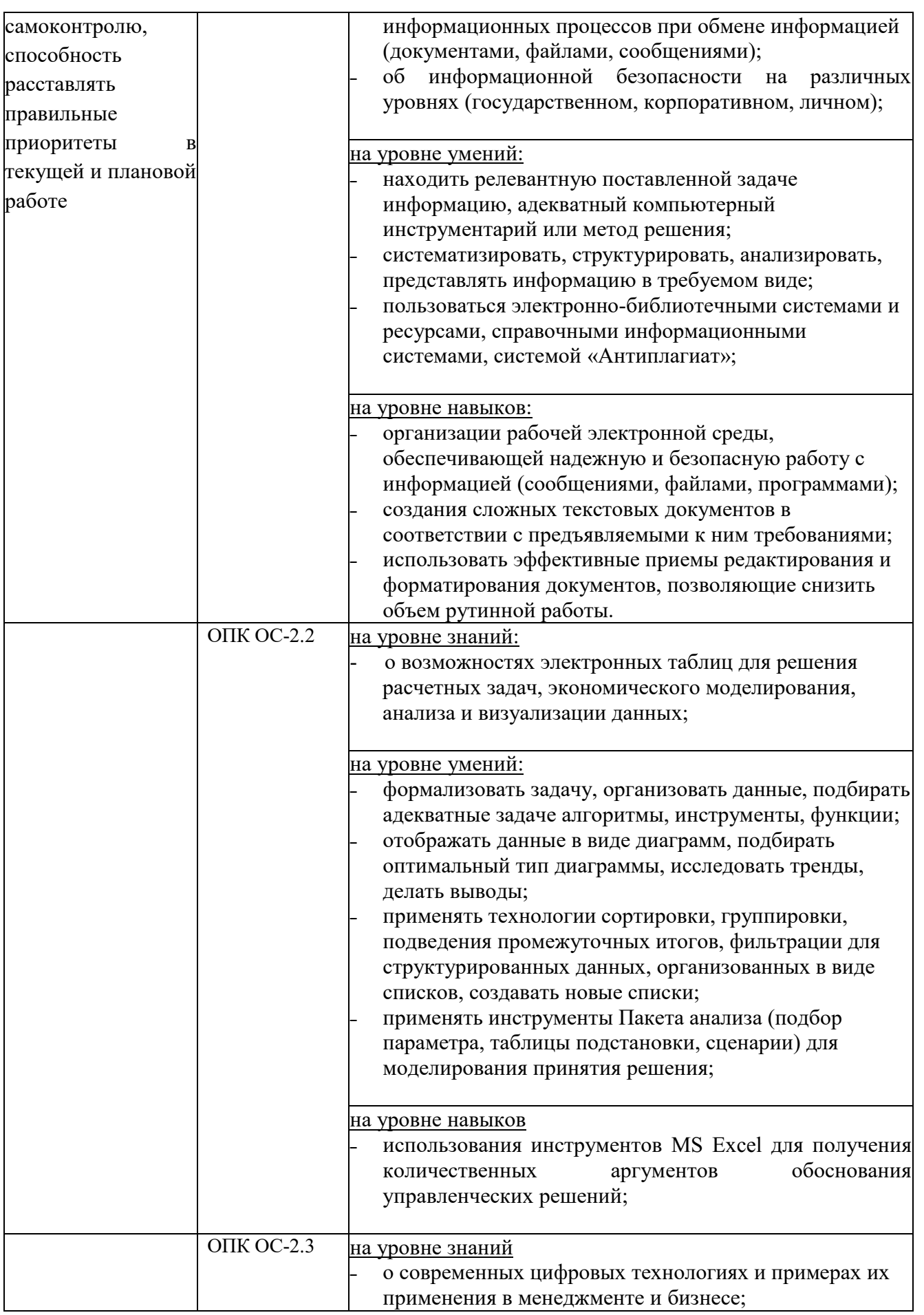

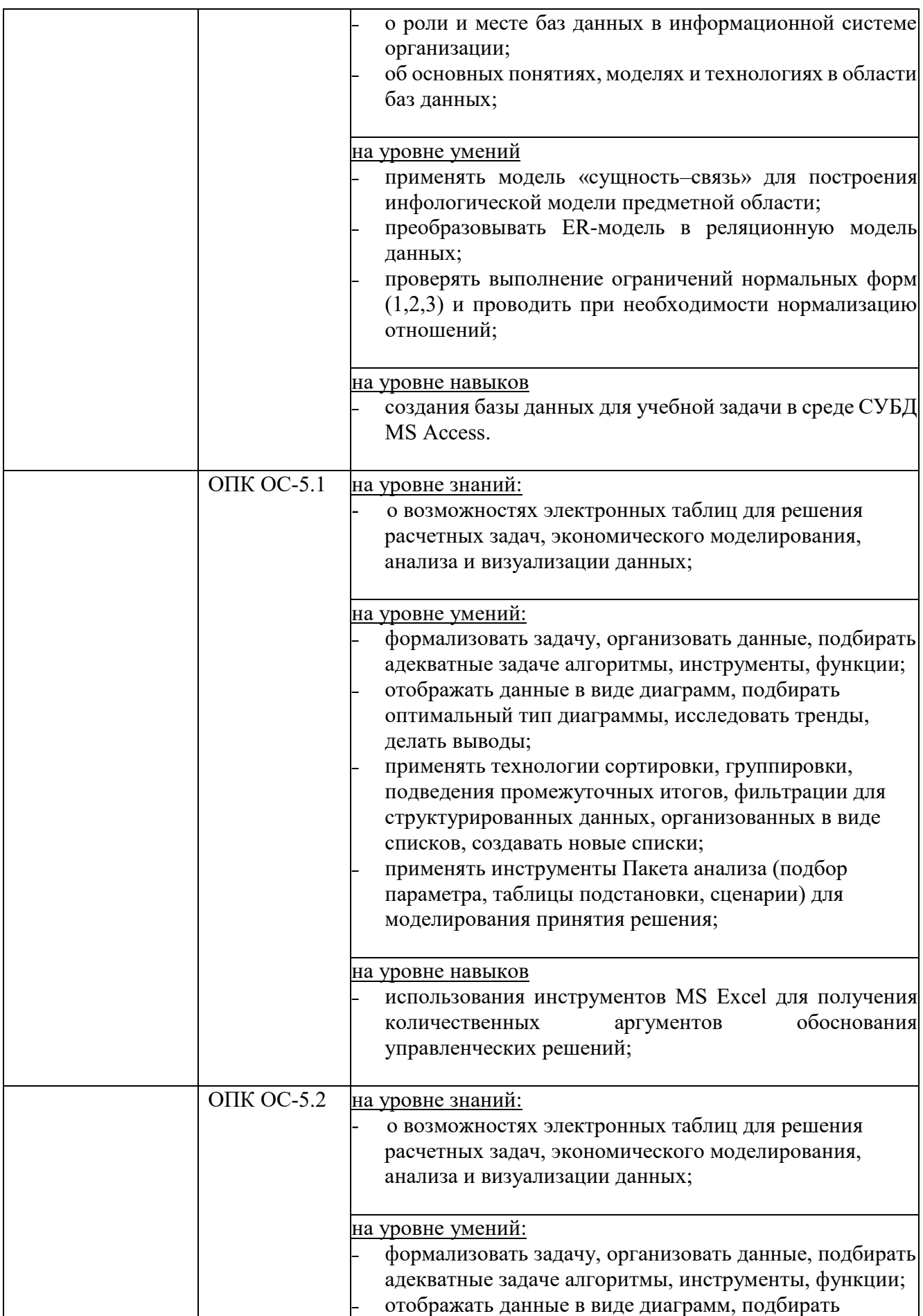

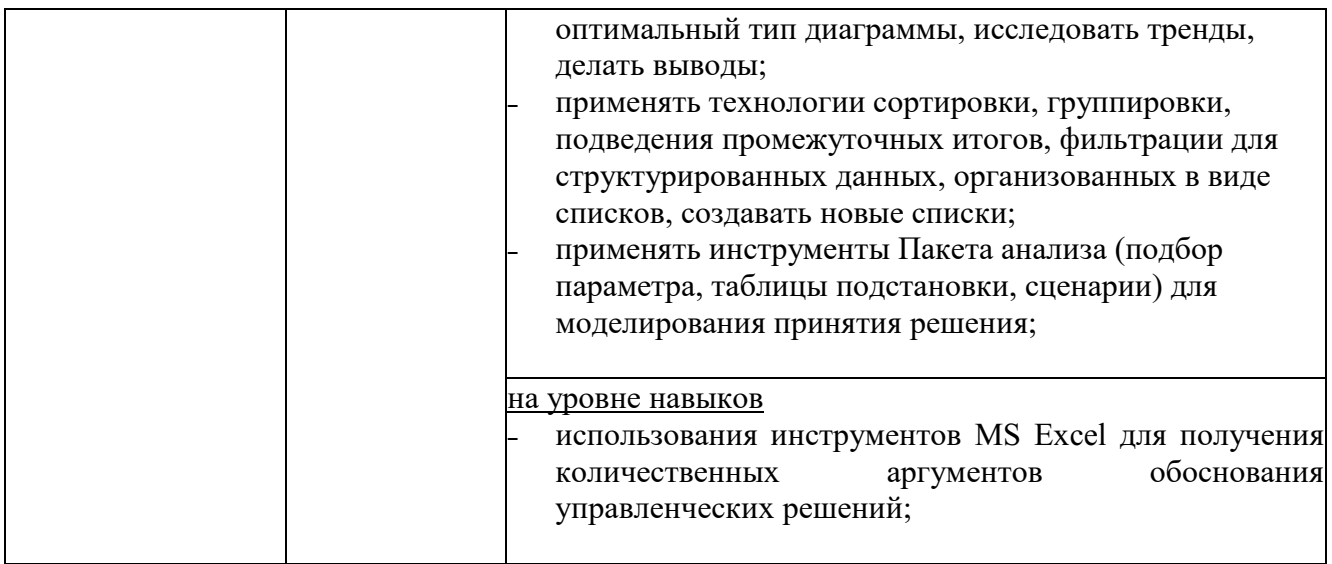

# **2. Объем и место дисциплины в структуре ОП ВО**

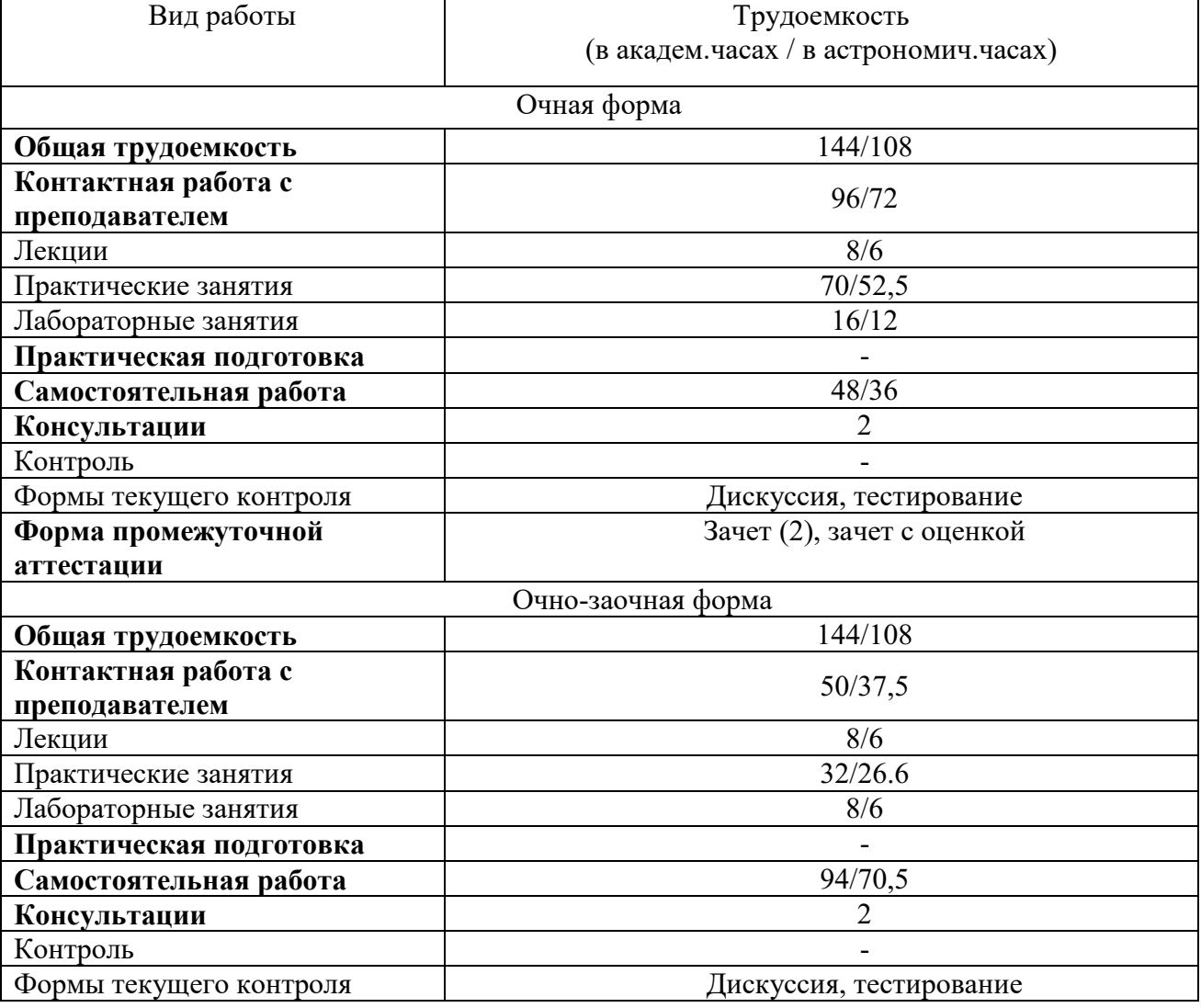

# **Объем дисциплины**

Дисциплина реализуется частично с применением дистанционных образовательных технологий (далее – ДОТ).

Доступ к системе дистанционных образовательных технологий осуществляется каждым обучающимся самостоятельно с любого устройства на портале: https://lms.ranepa.ru/. Пароль и логин к личному кабинету / профилю предоставляется студенту в деканате.

Все формы текущего контроля, проводимые в системе дистанционного обучения, оцениваются в системе дистанционного обучения. Доступ к видео и материалам лекций предоставляется в течение всего семестра. Доступ к каждому виду работ и количество попыток на выполнение задания предоставляется на ограниченное время согласно регламенту дисциплины, опубликованному в СДО. Преподаватель оценивает выполненные обучающимся работы не позднее 10 рабочих дней после окончания срока выполнения.

### **Место дисциплины в структуре ОП ВО**

Дисциплина **Цифровые технологии в менеджменте** изучается в 1,2 и 3 семестрах на очной форме обучения.

Формы промежуточной аттестации: в 1 и 2 семестрах – зачет, в 3 семестре – зачет с оценкой.

На очно-заочной форме обучения во 2, 3, 4 семестрах. зачет, в 2 и 3 семестрах – зачет, в 4 семестре – зачет с оценкой.

#### **3.Содержание и структура дисциплины**

#### **3.1. Структура дисциплины**

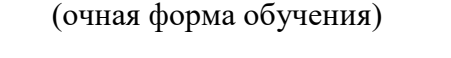

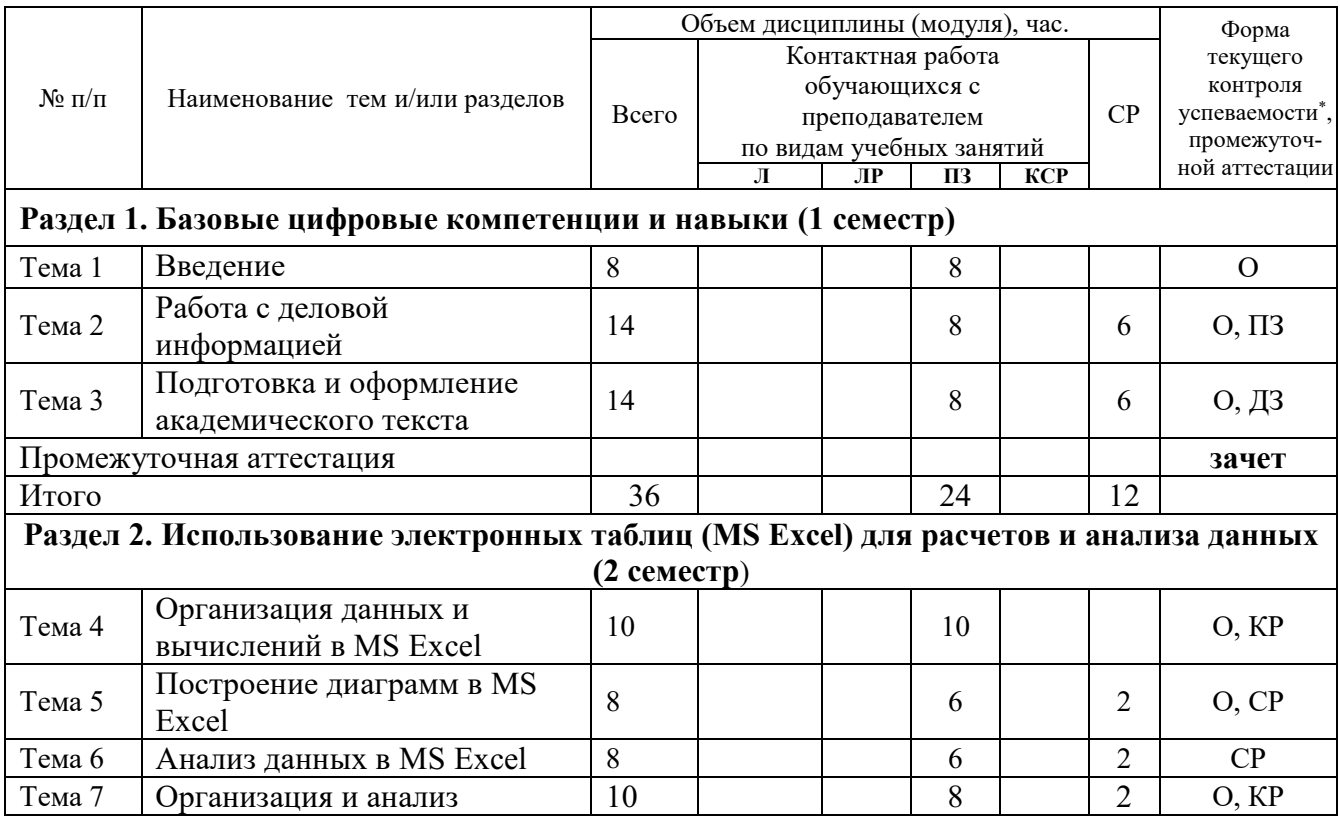

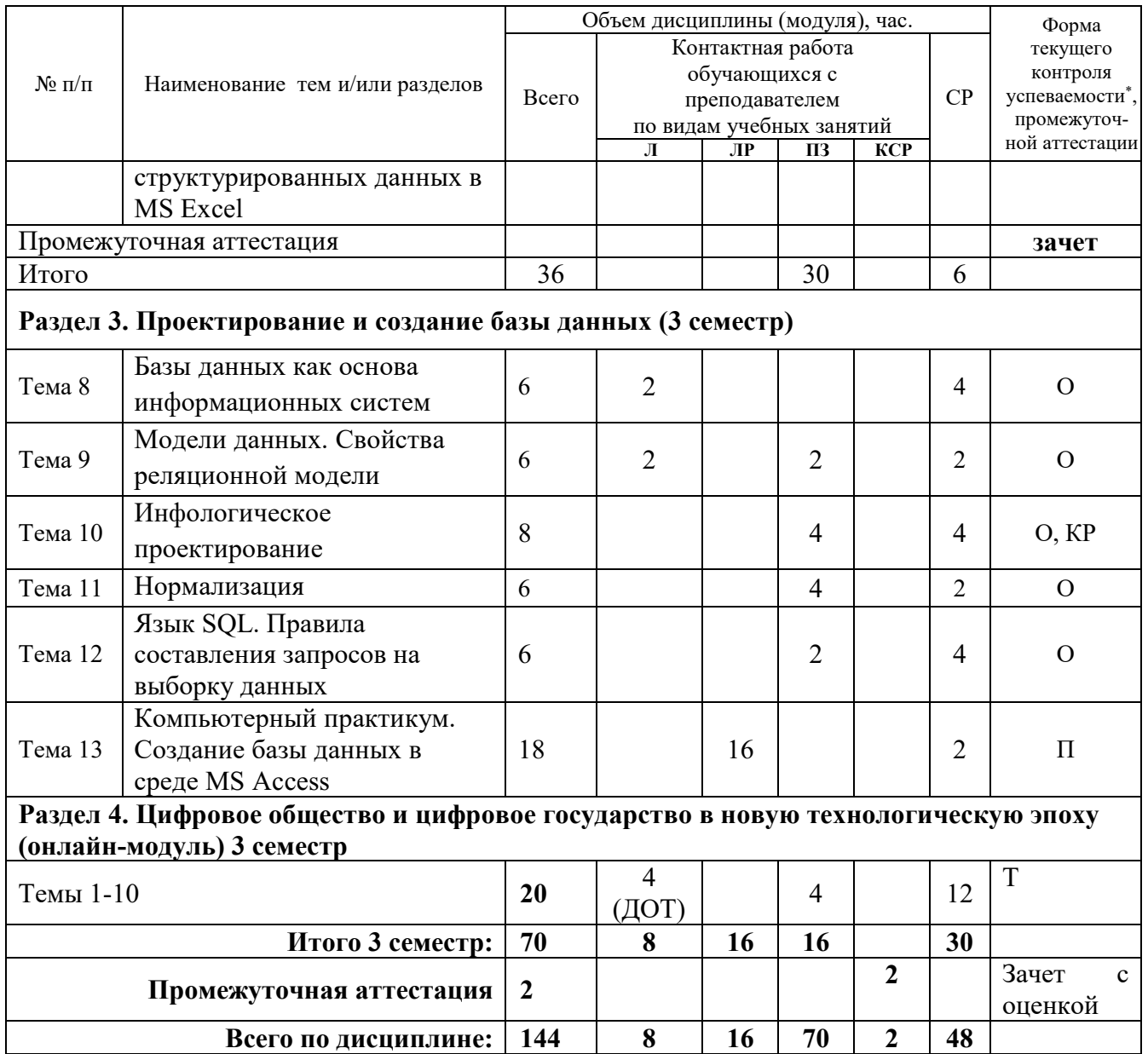

*Используемые сокращения:* 

*Л – занятия лекционного типа (лекции и иные учебные занятия, предусматривающие преимущественную передачу учебной информации педагогическими работниками организации и (или) лицами, привлекаемыми организацией к реализации образовательных программ на иных условиях, обучающимся) ;* 

*ЛР – лабораторные работы (вид занятий семинарского типа) ;* 

*ПЗ – практические занятия (виды занятий семинарского типа за исключением лабораторных работ) ;* 

*КСР – индивидуальная работа обучающихся с педагогическими работниками организации и (или) лицами, привлекаемыми организацией к реализации образовательных программ на иных условиях (в том числе индивидуальные консультации) ;*

*ДОТ – занятия, проводимые с применением дистанционных образовательных технологий, в том числе с применением виртуальных аналогов профессиональной деятельности.*

*СР – самостоятельная работа, осуществляемая без участия педагогических работников организации и (или) лиц, привлекаемых организацией к реализации образовательных программ на иных условиях.*

*Примечание: \* – формы текущего контроля успеваемости: Опрос (О) Практическое задание (ПЗ) Домашнее задание (ДЗ Самостоятельная работа (СР) Контрольная работа (К) Проект (П)*

# (очно-заочная форма обучения)

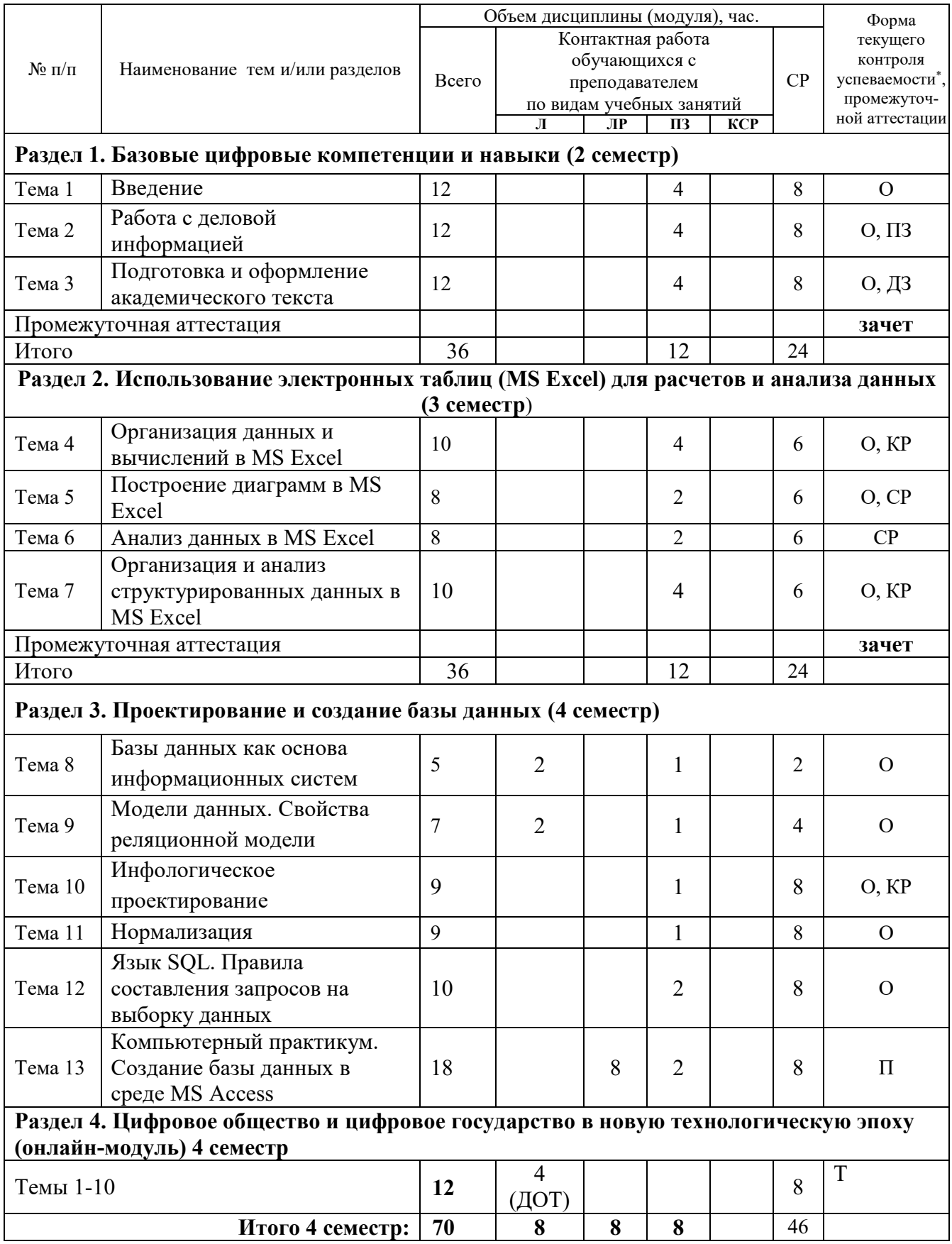

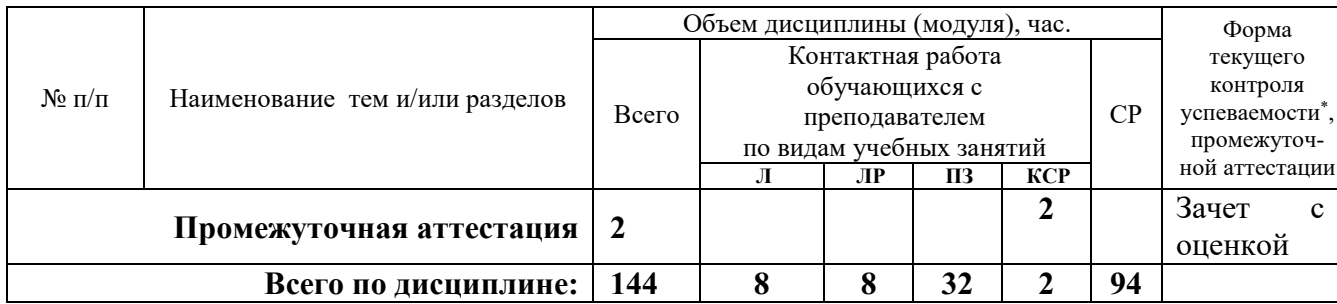

*Используемые сокращения:* 

*Л – занятия лекционного типа (лекции и иные учебные занятия, предусматривающие преимущественную передачу учебной информации педагогическими работниками организации и (или) лицами, привлекаемыми организацией к реализации образовательных программ на иных условиях, обучающимся) ;* 

*ЛР – лабораторные работы (вид занятий семинарского типа) ;* 

*ПЗ – практические занятия (виды занятий семинарского типа за исключением лабораторных работ) ;* 

*КСР – индивидуальная работа обучающихся с педагогическими работниками организации и (или) лицами, привлекаемыми организацией к реализации образовательных программ на иных условиях (в том числе индивидуальные консультации) ;*

*ДОТ – занятия, проводимые с применением дистанционных образовательных технологий, в том числе с применением виртуальных аналогов профессиональной деятельности.*

*СР – самостоятельная работа, осуществляемая без участия педагогических работников организации и (или) лиц, привлекаемых организацией к реализации образовательных программ на иных условиях.*

*Примечание: \* – формы текущего контроля успеваемости: Опрос (О) Практическое задание (ПЗ) Домашнее задание (ДЗ Самостоятельная работа (СР) Контрольная работа (К) Проект (П) Тест (Т)*

### **3.2. Содержание дисциплины**

#### **Раздел 1. Базовые цифровые компетенции и навыки**

### **Тема 1. Введение**

Данные и информация. Информационные процессы. Информационные технологии и информационные системы. Аппаратно-программные платформы. Облачные сервисы. Информационная культура и компьютерная грамотность. Обмен информацией и файлами. Форматы файлов. Проблемы межплатформенного обмена. Основные правила информационной безопасности.

#### **Тема 2. Работа с деловой информацией**

Управление документами в цифровой среде. Классификация документов. Реквизиты документов. «Жизненный цикл» документа. Системы электронного документооборота. Электронная подпись.

Эффективные приемы редактирования и форматирования текста в текстовом редакторе. Правила создания и примеры оформления документов разных видов: контрактов, договоров, заявлений, служебных и прочих записок, актов, протоколов, приказов, распоряжений, решений и т.д. Правила деловой переписки, стили делового письма. Деловое общение посредством электронных коммуникаций.

Использование и создание шаблонов документов. Использование технологии слияния (рассылки) для создания однотипных документов и решения нестандартных задач.

Совместная работа с документами в режиме рецензирования в MS Word и Google Docs.

#### **Тема 3. Подготовка и оформление академического текста**

Структура текстового документа в узком и широком смысле. Титульный лист, оглавление, использование встроенных стилей для работы со структурой, создание собственных стилей, вставка и оформление таблиц, рисунков, формул, создание новых разделов, оформление приложений, создание колонтитулов, нумерация страниц.

Правила и технология оформления академического (авторского) текста: статьи, реферата, отчета, пояснительной записки, проектной и выпускной работы. Оформление цитирования, сносок, ссылок, примечаний, составление библиографического списка, оформление ссылок на электронные ресурсы. Проверка текста в системе «Антиплагиат», подготовка отчета об отсутствии заимствований.

## Раздел 2. Использование электронных таблиц (MS Excel) для расчетов и анализа данных

### Тема 4. Ввод данных и вычисления в MS Excel

Организация данных на листах рабочей книги. Правила ввода значений, пояснительного текста, ввод последовательностей (автозаполнение). Форматы данных, форматы ячейки. Создание примечания. Ввод формул, перемещение и копирование формул, относительная, абсолютная и смешанная адресация ячеек. Правила ввода арифметических выражений, порядок операций. Использование логических выражений. Использование встроенных функций для решения расчетных задач и анализа данных.

Условное форматирование ячеек.

#### Тема 5. Построение диаграмм

Анализ данных, определение цели (идеи) построения диаграммы, определение типа сравнения, выбор типа диаграммы, формулировка вывода (акцент). Редактирование диаграммы (исключить визуальный и информационный шум).

#### Тема 6. Анализ ланных

Инструмент анализа «Что-Если»: подбор параметра, таблицы данных (подстановки), сценарии.

#### Тема 7. Организация и анализ структурированных данных в MS Excel

Технология создания списков, проверка данных при вводе, выбор значений из списка.

Сортировка записей, в т.ч. многоуровневая. Группировка и промежуточные итоги.

Фильтрация данных. Автофильтр. Пользовательский фильтр. Расширенный фильтр (любая комбинация условий, создание новых списков с любым набором полей, использование вычисляемых критериев).

Анализ данных, организованных в виде списков, с помощью инструментария сводных таблиц.

### Раздел 3. Проектирование и создание базы данных

### Тема 8. Базы данных как основа информационных систем

Определение базы данных. Предпосылки создания базы данных. Описание структурированных данных (поле, запись, ключ). Концепция СУБД. Функции и компоненты СУБД. Примеры СУБД.

### Тема 9. Молели ланных

Определение реляционной модели и ее основные свойства.

Основные операции, применимые к реляционной модели.

Понятие целостности данных. Ограничения целостности в реляционных базах данных. Постреляционные модели.

#### Тема 10. Инфологическое проектирование

Этапы проектирования базы данных. Описание предметной области, формулирование требований к результатам работы базы данных (требуемой информации).

Инфологическое моделирование предметной области. Модель «сущность-связь». Построение ER-модели. Алгоритм преобразования ER-модели предметной области в реляционную модель данных - систему взаимосвязанных отношений. Проверка соответствия полученных

отношений условиям 3 нормальной формы.

# **Тема 11. Нормализация**

Понятие нормальных форм. Суть нормализации – исключение нежелательных функциональных зависимостей между элементами данных. Аномалии «включения», «обновления» и «удаления» данных. Проектирование базы данных методом пошаговой нормализации.

# **Тема 12. Введение в SQL**

Назначение и компоненты SQL. Правила составления запросов на выборку данных (синтаксис инструкции SELECT). Простые запросы к одной таблице. Запросы к нескольким таблицам. Варианты соединения таблиц.

# **Тема 13. Компьютерный практикум. Создание базы данных в среде MS Access**

## **Тема 13.1 Таблицы и связи**

Среда MS Access, интерфейс, объекты MS Access (таблицы, запросы, формы, отчеты). Создание таблиц. Определение полей, задание параметров полей, типов, условий на значение, создание индексов, определение первичного ключа, составной ключ.

Определение связей между таблицами (схема данных).

### **Тема 13.2 Запросы**

Создание запросов на выборку данных из одной таблицы, многотабличные запросы. Изменение условия соединения таблиц, запросы в формате SQL-предложения.

Запросы с использованием итоговых функций и группировки данных. Запросы с параметром. Запросы с вычисляемыми полями.

Запросы на обновление и удаление данных. Запросы на создание таблиц. Перекрестные запросы.

### **Тема 13.3 Формы**

Назначение форм. Виды форм. Создание формы с элементами управления. Создание формы с подчиненной формой. Создание навигационной или кнопочной формы.

### **Тема 13.4 Отчеты**

Создание отчета на основе таблицы или запроса. Разделы отчета. Формирование итогов. Редактирование отчета.

### **Раздел 4. Цифровое общество и цифровое государство в новую технологическую эпоху**

Онлайн-модуль (выполняется с использованием ДОТ на платформе lms.ranepa.ru)

**Тема 1.** Цифровая экономика и современные технологические тренды. О модели, сквозных технологиях, цифровой трансформации бизнеса и новых рынках. Лучшие кейсы.

**Тема 2.** Искусственный интеллект, машинное обучение и большие данные. Как разобраться?

**Тема 3.** Цифровые двойники и виртуальные профили. Обсуждение IoT, IIoT.

**Тема 4.** Как спастись от киберугроз в новую эпоху?

**Тема 5.** Введение в управление цифровой репутацией.

**Тема 6.** Информация в квантовом мире и будущее коммуникаций.

**Тема 7.** Криптовалюты, распределенные реестры и сохраненные процедуры (смартконтракты).

**Тема 8.** Виртуальная и дополненная реальность.

**Тема 9.** Методы гибкого управления.

Тема 10. Как создаются программы и что нужно, чтобы попасть в App Store или Google Play?

# 4. Материалы текущего контроля успеваемости обучающихся

4.1. В ходе реализации дисциплины Цифровые технологии в менеджменте используются следующие методы текущего контроля успеваемости обучающихся:

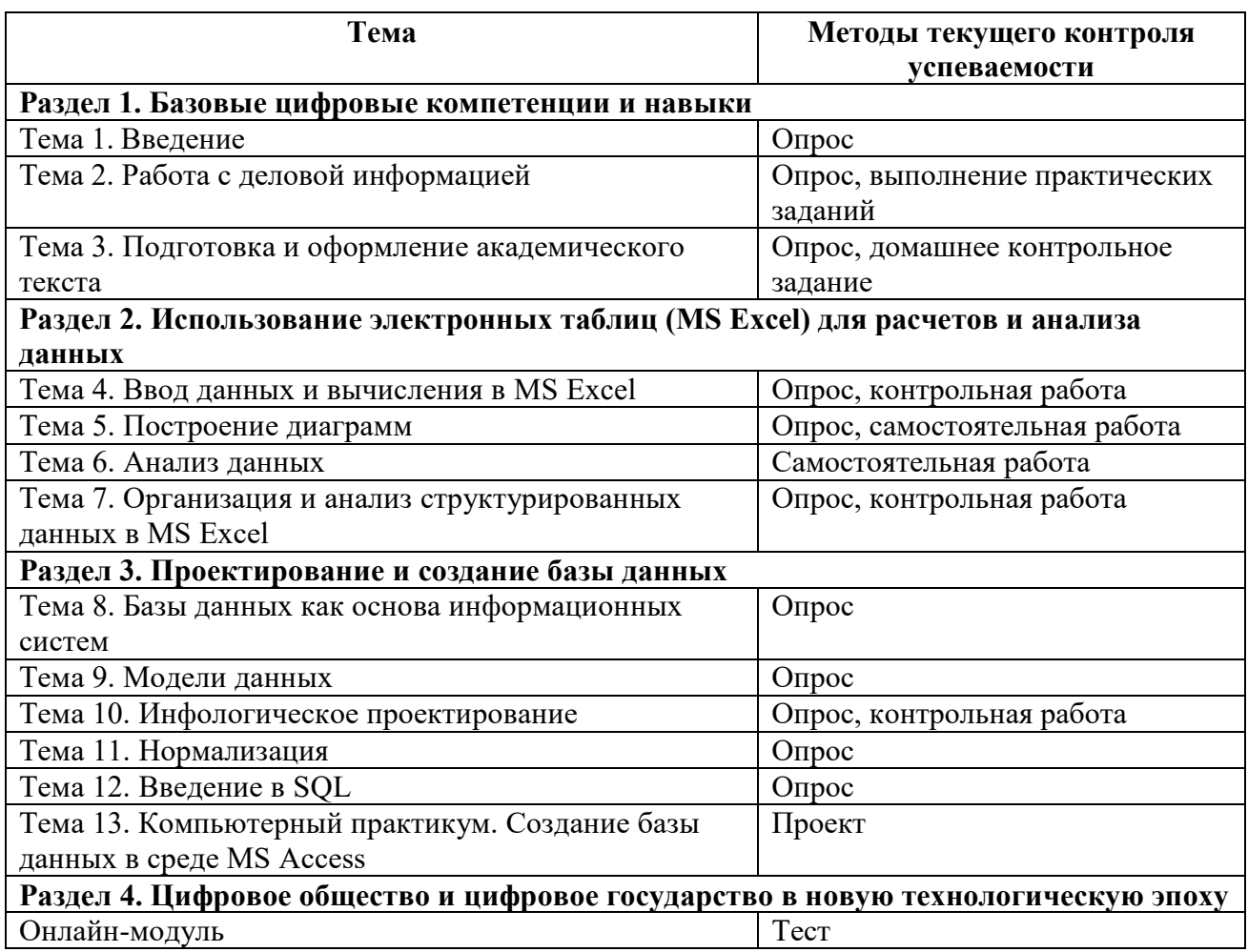

### 4.2. Типовые материалы текущего контроля успеваемости обучающихся

#### Типовые оценочные материалы по теме 1

#### Вопросы для опроса

- 1. Как соотносятся понятия «данные» и «информация»?
- 2. В чем смысл понятия «информационная технология»? Приведите примеры.
- 3. Какие сквозные цифровые технологии включены в государственную программу «Цифровая экономика РФ»?
- 4. Дайте определение «информационной культуры». В чем она проявляется?
- 5. Что следует понимать под «компьютерной грамотностью»?
- 6. Чем определяется аппаратно-программная платформа компьютера?

#### Типовые оценочные материалы по теме 2

#### Вопросы для опроса

1. Дайте определение понятию «документ».

- 2. Какие виды документов вы знаете?
- 3. Что такое «документооборот»?
- 4. Какой документ называют «официальным»? Кто его автор?
- 5. Какие реквизиты должны присутствовать в таких документах, как «Заявление», «Объяснительная записка»?
- 6. Приведите пример распорядительного документа.
- 7. Чем отличаются форматы бумаги А4 и Letter?
- 8. Какие реквизиты должны присутствовать в исходящем деловом письме?
- 9. Для чего создаются шаблоны документов?
- 10. Приведите примеры использования технологии Слияния (Рассылки) в MS Word.
- 11. Как организовать совместную работу с документом нескольких пользователей?

### **Практические задания**

- A. Создайте документы по образцу: договор о прохождении практики, приказ (выписку из приказа), протокол (выписку из протокола), двуязычный контракт.
- B. Подготовьте деловое письмо для печати его на бланке организации. Подготовьте данные для рассылки этого письма нескольким адресатам. Примените технологию рассылки.
- C. Подготовьте пошаговую инструкцию по использованию технологии рассылки, включающую скриншоты и графические элементы.

## **Типовые оценочные материалы по теме 3**

### **Вопросы для опроса**

- 1. Что понимают под структурой документа в MS Word? Как ее создать? Изменить?
- 2. Какие встроенные стили MS Word следует применять при работе с многостраничным документом?
- 3. Какие параметры должен иметь стиль «Обычный»? Как сохранить его для всех новых документов?
- 4. Перечислите все способы навигации в многостраничном текстовом документе.
- 5. Что такое «колонтитулы»? Для чего они используются?
- 6. Как создать Оглавление с указанием страниц и автоматически его перестроить?
- 7. Для чего в документе создаются новые Разделы?
- 8. Перечислите правила оформления цитирования и ссылок.
- 9. Как создать список иллюстраций?
- 10. Изучите правила оформления библиографического списка по ГОСТ.
- 11. Как управлять расположением встроенных в текст рисунков, формул, таблиц?

### **Практическое задание**

Используя подготовленный текст «Положения о персонале», отформатируйте его, создав многоуровневую нумерацию разделов и абзацев на основе встроенных стилей. Создайте титульный лист с необходимым набором реквизитов согласования. Включите в документ оглавление с указанием номеров страниц.

# **Раздел 2.**

## **Типовые оценочные материалы по теме 4**

### **Вопросы для опроса**

- 1. После ввода в ячейку числа 125, в ней отобразилась дата 04.05.1900. Объясните, почему это произошло и как исправить ошибку
- 2. В ячейку введена формула: =\$A5\*В2. Как изменится формула при копировании ее на две ячейки вниз и на одну вправо?

3. Таблица, предназначенная для печати, выходит за границы листа. Как напечатать ее с масштабированием?

## **Примеры контрольной работы**

- A. Введите в таблицу список из 20 студентов и результаты сдачи сессии (5 дисциплин, 100-балльная система). Посчитайте для каждого студента процент сдачи сессии. Постройте рейтинг успеваемости. Используя возможности условного форматирования, выделите в таблице цветом фамилии студентов, занимающих первые три места в рейтинге.
- B. В таблицу сведены результаты ответов группы респондентов (20 человек) на один и тот же вопрос (сформулируйте его сами). Ответ может иметь три варианта. Респонденты указывают свой пол и возраст. Требуется определить **количество** респондентов, выбравших разные варианты ответов, и **процент** к общему числу ответов. Какой процент среди выбравших первый вариант ответа составляют мужчины в возрасте от 25 лет до 45 лет.
- C. В таблицу введены результаты баллов ЕГЭ группы из 25 абитуриентов: по математике, русскому языку и английскому языку. Проанализируйте данные: найдите максимальное, минимальное, среднее значение по сумме баллов и по отдельным предметам. Найдите число абитуриентов, имеющих результаты, в интервале от 85 до 100, от 84 до 70, от 69 до 55, менее 54. Постройте гистограмму.

Какую еще информацию можно извлечь из представленных данных?

D. Постройте график поверхности  $z=x^2+y^2$ , где x и y принадлежат интервалу [-5;5] с шагом 0,05. При вводе аргументов используйте прием транспонирования, а в формулах – смешанную адресацию.

### **Типовые оценочные материалы по теме 5**

### **Вопросы для опроса**

- 1. Назовите все типы сравнения (5) и соответствующие им типы диаграмм. Приведите примеры использования лепестковой диаграммы.
- 2. Какой тип диаграммы наиболее точно представляет рейтинг чего-либо?
- 3. Как отредактировать диаграмму, чтобы убрать «визуальный шум»?
- 4. Какой тип диаграммы надо использовать, чтобы отобразить на одном поле данные, отличающиеся на порядок (например, объем продаж и прибыль)?
- 5. Как построить линию тренда? Для каких типов диаграмм можно это сделать? По каким критериям выбирают вид аппроксимирующей кривой? Почему можно использовать линию тренда для прогнозирования значений?

### **Задание для самостоятельной работы**

В таблице представлены данные об объемах продаж автомобилей (по строкам) за несколько лет (по столбцам). Требуется извлечь из представленных данных максимум информации и представить ее в виде диаграмм. Сформулируйте смысловые заголовки к диаграммам. Добавьте графические акценты.

### **Типовые оценочные материалы по теме 6**

### **Задания для самостоятельной работы**

A. Постройте финансовую модель (калькулятор), позволяющую рассчитать сумму ежемесячного платежа в счет погашения кредита при постоянных условиях. Используйте функцию ПЛТ () и инструмент анализа «что если» - «Подбор параметра». В. Постройте финансовую модель, позволяющую выбрать подходящие условия займа, используя инструмент анализа «что если» - «Таблица данных».

## Типовые оценочные материалы по теме 7

## Вопросы для опроса

- 1. Что называют «списком» в MS Excel? Можно ли считать список базой данных?
- 2. Назовите основные операции, которые можно выполнять с данными, организованными в виде списков.
- 3. Что такое «сводные таблицы» и для чего они нужны?
- 4. Как организовать выбор значений из предложенного перечня для контроля правильности ввода данных?
- 5. Как связаны операции Сортировка и Промежуточные итоги?
- 6. Какие итоговые функции можно использовать для нечисловых данных?
- 7. В чем суть операции Фильтрации?
- 8. Какой вид фильтра является наиболее «гибким»?
- 9. Какими логическими операндами соединяются условия в фильтре?
- 10. Как построить новый список, с записями, удовлетворяющими условиям фильтра?

### Примеры контрольной работы

Данные о сотрудниках компании организованы в виде списка в MS Excel. В заголовке списка: ФИО сотрудника, название подразделения, заработная плата, пол, количество детей и др.

Требуется:

- Определить количество сотрудников в каждом подразделении.
- Среднюю заработную плату в каждом подразделении
- Сформировать список многодетных отцов (сотрудников-мужчин, имеющих 3-х и более детей)
- Проанализируйте список с помощью инструмента «Сводные таблицы».
- Постройте максимальное количество диаграмм с результатами анализа. Назовите диаграммы.

# Разлел 3.

### Типовые оценочные материалы по теме 8

### Вопросы для опроса

- 1. Что является наименьшей логической единицей в базах данных?
- 2. Что является единицей хранения в базах данных?
- 3. Дайте определение базы данных.
- 4. Приведите пример задачи обработки больших объемов структурированных данных, для которой нецелесообразно создавать базу данных?
- 5. Можно ли считать базой данных список в Excel? Обоснуйте ответ.
- 6. Каково назначение СУБД?
- 7. Что такое ключ в базах данных? Каково назначение первичного ключа? Какой ключ называют составным?
- 8. Что называют индексом? Для чего создаются индексы? Как связаны между собой «ключ» и «индекс»?

### Типовые оценочные материалы по теме 9

### Вопросы для опроса

- 1. Что называют моделью данных?
- 2. Что представляет собой реляционная модель данных?
- 3. Дайте определение «отношения».
- 4. Что такое «домен»? Назовите известные вам способы задания домена.
- 5. Что называют «кортежем»?
- 6. Какими свойствами должна обладать реляционная модель данных?
- 7. Как соотносятся понятия: «отношение», «кортеж», «домен», «строка», «таблица», «столбец», «запись», «поле», «атрибут»?
- 8. Назовите основные операции реляционной алгебры, применимые к отношениям, позволяющие выполнить запросы на выборку данных из двух связанных таблиц?
- 9. Что понимают под «целостностью данных» в базах данных?
- 10. Как в реляционных базах данных обеспечивается целостность по значению, по ключу?
- 11. Что понимают под «ссылочной целостностью»?

## Типовые оценочные материалы по теме 10

### Вопросы для опроса

- 1. Что называют предметной областью при проектировании БД? Как определяются ее границы?
- 2. Что называют концептуальной моделью предметной области? Для каких целей она служит?
- 3. Назовите достоинства и недостатки ER-моделирования.
- 4. Перечислите основные компоненты модели «сущность связь» (ER-модели).
- 5. Что следует выделять в качестве самостоятельного объекта в ER-модели?
- 6. Какие разновидности связей между объектами выделяют в ER-модели? Как определить тип связи?
- 7. Приведите пример из любых предметных областей для каждого типа связи.
- 8. Опишите общий алгоритм преобразования ER-модели в реляционную модель данных.
- 9. Какие типы атрибутов преобразуются в отдельное отношение?
- 10. Какие типы связи преобразуются в отдельное отношение?
- 11. Как реализуется связь 1: М при переходе от ER-модели к реляционной?

# Варианты контрольной работы

### Строительная компания

Строительная компания ведет работы одновременно на нескольких объектах по разным адресам. В компании работают рабочие разных специальностей. Рабочий может быть назначен на любой объект много раз на разное количество дней. Заработная плата рабочего зависит от его специальности (ставка в день), опыта работы (повышающий коэффициент) и количества отработанных дней.

Семантические ограничения:

- В один день рабочий может быть назначен только на один объект.
- Рабочий имеет только одну специальность.

Требуется спроектировать базу данных для учета распределения рабочих по объектам, что позволит получить следующую информацию:

- 1. Список и количество рабочих, занятых в указанный день на указанном объекте.
- 2. Перечень объектов, на которых работал один рабочий, с указанием даты назначения и количества дней.
- 3. Список рабочих по каждой специальности.
- 4. Наиболее востребованные специальности.
- 5. Заработную плату рабочего за указанный период.

6. Список рабочих с указанием специальности, не занятых ни на каком объекте.

Постройте ER-модель и преобразуйте ее к реляционному виду. Обоснуйте выбор первичных и внешних ключей

## Типовые оценочные материалы по теме 11

### Вопросы для опроса

- 1. В чем смысл нормализации отношений?
- 2. Что называют функциональной зависимостью? Какие функциональные зависимости атрибутов в отношении устраняются в процессе нормализации?
- 3. Дайте определение 1, 2 и 3 нормальным формам.
- 4. Опишите алгоритм приведения к 1 нормальной форме. Какие отношения нужно приводить к 1НФ? Приведите пример.
- 5. Какие отношения нужно приводить ко 2НФ? Опишите алгоритм. Приведите пример.
- 6. Какие отношения нужно приводить к 3НФ? Какие функциональные зависимости устраняются при этом? Опишите алгоритм. Приведите пример.

## Типовые оценочные материалы по теме 12

## Вопросы для опроса

- 1. Каково назначение SQL? Каковы его компоненты?
- 2. Какой оператор служит для указания условий на выборку данных? Какие его составляющие являются обязательными для всех запросов?
- 3. Какие операции реляционной алгебры лежат в основе составления запросов на выборку?
- 4. Для чего в SOL-запросах используются итоговые (агрегатные) функции? Привелите пример такого запроса.
- 5. Приведите пример запроса, результатом которого будет одно число.
- 6. Как в операторе SELECT указываются условия соединения таблиц?
- 7. Приведите пример запроса (опишите словами), в котором следует использовать предложение HAVING.

### Типовые оценочные материалы по теме 13

### Пример залания к проектной работе

Тема проекта: «Проектирование и создание реляционной базы данных для конкретной предметной области».

# 5. Оценочные материалы промежуточной аттестации по дисциплине

# 5.1. Зачет с опенкой проволится с применением следующих методов (средств)

Промежуточная аттестация может быть реализована с элементами ЭО / ДОТ.

### 5.2. Оценочные материалы промежуточной аттестации

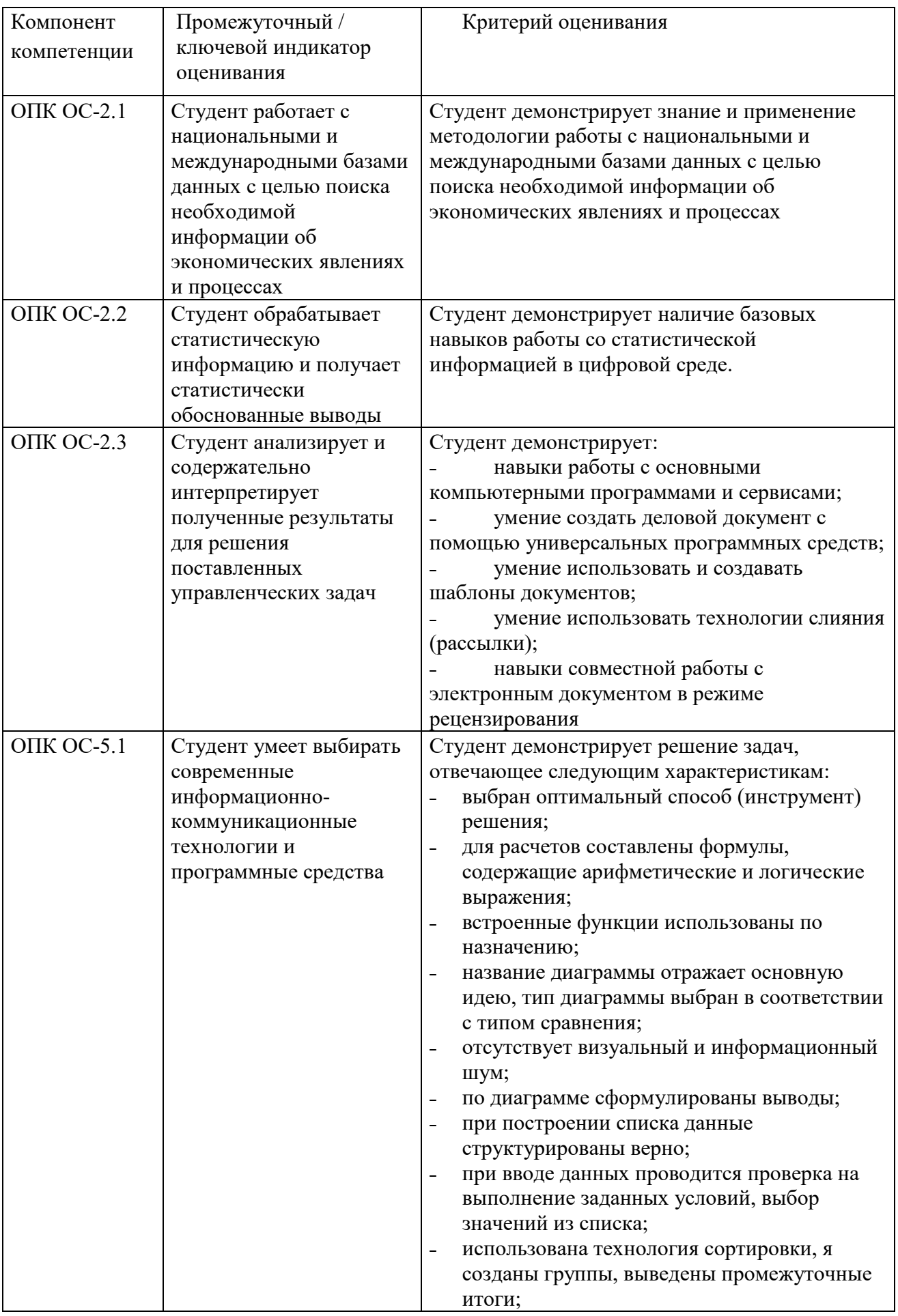

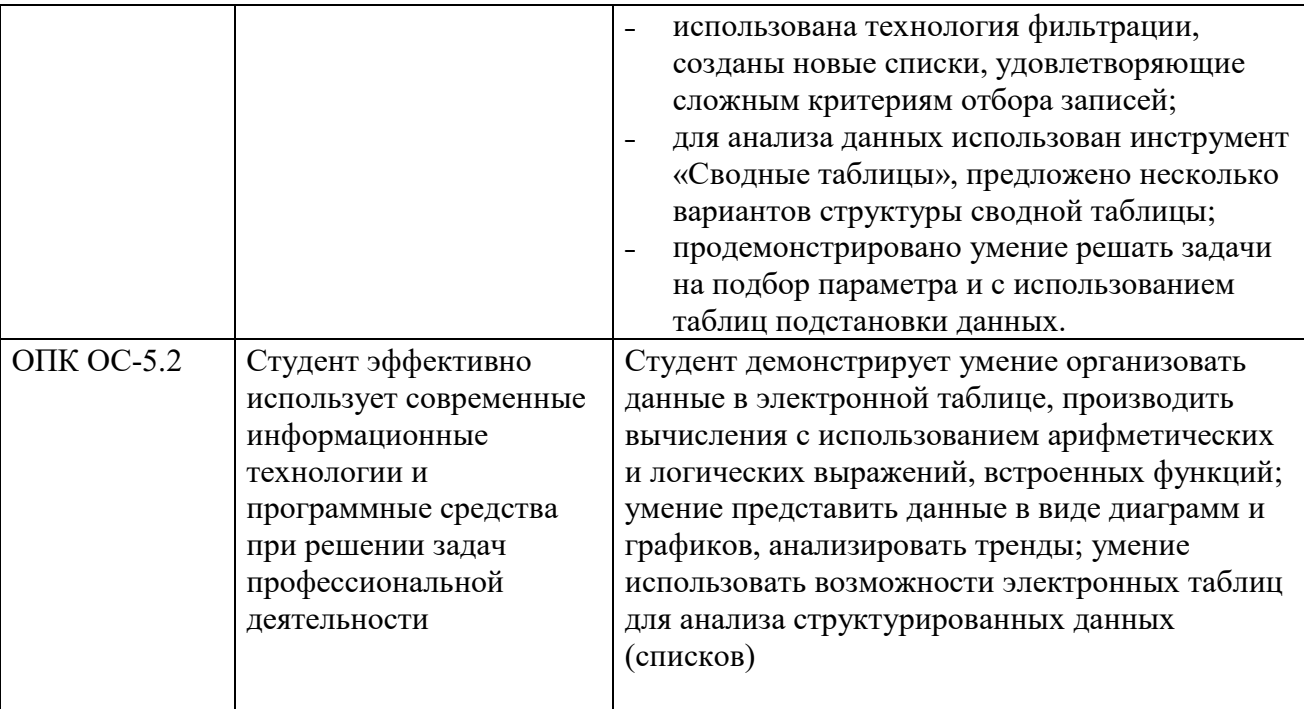

### **Типовые оценочные материалы промежуточной аттестации**

*Перечень вопросов для подготовки к зачету/зачету с оценкой*

Промежуточная аттестация по дисциплине включает:

В 1 семестре – зачет

Во 2-м семестре – зачет

В 3 семестре – зачет с оценкой.

## **Зачетное задание по Разделу 1 (1 семестр) Оформление реферата, статьи**

Для выполнения задания используйте текст реферата или статьи на любую тему из области информатики и информационных технологий.

Объем готового реферата – около 10 страниц.

Оформленная работа должна содержать:

- Титульный лист
- Содержание
- Таблицы
- Колонки
- Рисунки (схемы или формулы)
- Сноски
- Приложение
- Список источников
- Колонтитулы
- Отчет о проверке реферата в системе «Антиплагиат» (скриншот отчета со ссылками на

заимствованные источники)

- Оценивается также умение:
	- использовать приемы, позволяющие структурировать текст
	- применять встроенные стили или создавать собственные
	- подбирать шрифты для различных фрагментов

# Зачетное залание по Разлелу 2 (2 семестр)

А. Имеется список сотрудников некоторой организации.

- 1. Требуется рассчитать оклад и надбавку за стаж каждому сотруднику: Оклад=базовый оклад\*коэффициент, зависящий от должности (справочная таблица) Надбавка за стаж больше 10 лет равна 10% от оклада.
- 2. Посчитайте, какой процент сотрудников получают надбавку за стаж.
- 3. Используя возможности условного форматирования, выделите цветом фамилию сотрудника с максимальным и минимальным стажем работы.

Используйте функции ВПР(), ЕСЛИ(), СЧЁТЕСЛИ()

Б. В список сотрудников добавьте название отдела, дату рождения, пол, количество детей. Используя инструменты работы со списками, найдите следующую информацию:

- 1. Количество сотрудников в каждом отделе.
- 2. Среднюю заработную плату по отделам.
- 3. Средний возраст сотрудников по отделам.
- 4. Сформируйте список сотрудников в возрасте от 25 до 35 лет.
- 5. Сформируйте список сотрудников мужского пола, имеющих 3-х и более детей (многодетных отцов)

Какую еще информацию можно извлечь из предложенных данных?

Какую информацию можно получить с помощью сводных таблиц?

Представьте какие-либо результаты в виде диаграммы, сформулируйте смысловой заголовок, сделайте выводы.

# Пример задания для зачета с оценкой (3 семестр) Вариант 1

- 1. Что называют «доменом» в реляционных базах данных? Какие способы задания доменов в MS Access Вы знаете?
- 2. Верно ли утверждение, что при преобразовании ER-модели в реляционную модель для отношений, соответствующих агрегированным объектам, ключ будет составным? Приведите примеры.
- 3. Приведите пример отношения, в котором имеется неполная функциональная зависимость какого-либо элемента данных от ключа. Какие преобразования нужно сделать, чтобы исключить такую зависимость?
- 4. Известно, что при составлении SQL-запроса на отбор данных в реляционных базах данных возможно использование итоговых (агрегатных) функций. О каких функциях идет речь? Приведите примеры запросов.

# Вариант 2

- 1. В чем суть ограничения целостности по ссылкам в реляционных БД? Какие еще ограничения целостности Вы знаете?
- 2. Какие типы атрибутов (свойств) информационных объектов при переходе от ЕRмодели к реляционной модели преобразуются в отдельное отношение? Приведите примеры.
- 3. Для устранения каких недостатков в организации данных нужно проводить нормализацию отношений при проектировании реляционных баз данных?
- 4. Можно ли в предложении SELECT выбирать данные из несвязанных таблиц? Обоснуйте ответ.

# **Задание к проектной работе**

Тема: «Проектирование и создание реляционной базы данных для конкретной предметной области»

Цель: применение теоретических знаний при проектировании структуры БД, получение навыков создания базы данных в среде MS Access.

Пояснительная записка к проектной работе должна содержать следующие разделы:

## **1. Постановка задачи**

В этом разделе в общих чертах перечисляются требования к БД (для получения какой выходной информации создается база данных, какой анализ данных может быть выполнен и т.п.). Студент самостоятельно выбирает предметную область, в которой создается БД.

### **2. Описание предметной области**

Этот раздел должен содержать:

- описание процессов, происходящих в предметной области;
- описание источников входных данных;
- определение круга лиц, имеющих доступ к БД, описание их функциональных задач;
- определение периодичности получения выходной информации;
- описание выявленных семантических ограничений.

В результате проведенного анализа предметной области должен быть определен состав БД (перечень элементов данных, которые необходимо хранить в БД, для получения требуемой выходной информации).

### **3. Построение инфологической модели предметной области**

В этом разделе нужно:

- построить ER-диаграмму, соответствующую выявленным в предметной области информационным объектам и связям между ними;

- преобразовать ER-диаграмму к реляционному виду (системе взаимосвязанных отношений). Каждый шаг объяснить.

- проверить полученные отношения на соответствие 3 нормальной форме.

### **4. Результаты работы**

Кроме перечисленных выше разделов, в пояснительной записке к проектной работе нужно привести распечатку результатов создания БД в среде СУБД MS Access (скриншоты с комментариями), а именно:

- структуру и содержание всех таблиц (пояснить необходимость использования подстановок для ввода значений в поля, являющиеся внешними ключами);

схему данных;

- структуру и результаты всех запросов (должно быть не менее 5-ти запросов на выборку разных типов, таких как: к одной и нескольким связанным таблицам, с вычисляемыми полями, с группировкой данных, с использованием агрегатных функций и т.п.);

- распечатать каждый запрос в виде SQL-предложения. Уметь объяснить его структуру;

- структуру всех отчетов и сами отчеты;

- описание всех созданных форм: назначение, задействованные таблицы, распечатки экранов.

- Скриншот навигационной формы.

Пояснительная записка к проектной работе должна содержать также титульный лист, оглавление. При оценке учитывается качество оформления отчета.

#### **Шкала оценивания**

Оценка результатов производится на основе балльно-рейтинговой системы (БРС). Использование БРС осуществляется в соответствии с приказом от 06 сентября 2019 г. №306 «О применении балльно-рейтинговой системы оценки знаний обучающихся».

На основании Положения о балльно-рейтинговой системе оценки знаний обучающихся в РАНХиГС в институте принята следующая шкала перевода оценки из многобалльной в систему «зачтено»/ «не зачтено»:

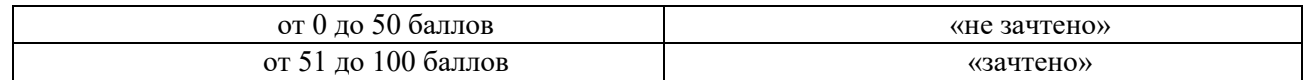

#### Перевод баллов в традиционную систему оценки:

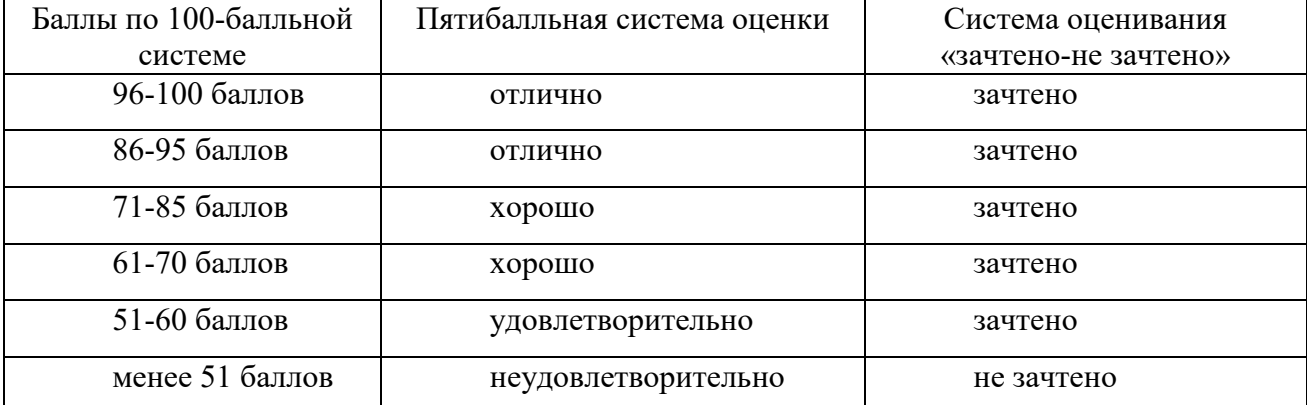

## Расчет итоговой рейтинговой оценки

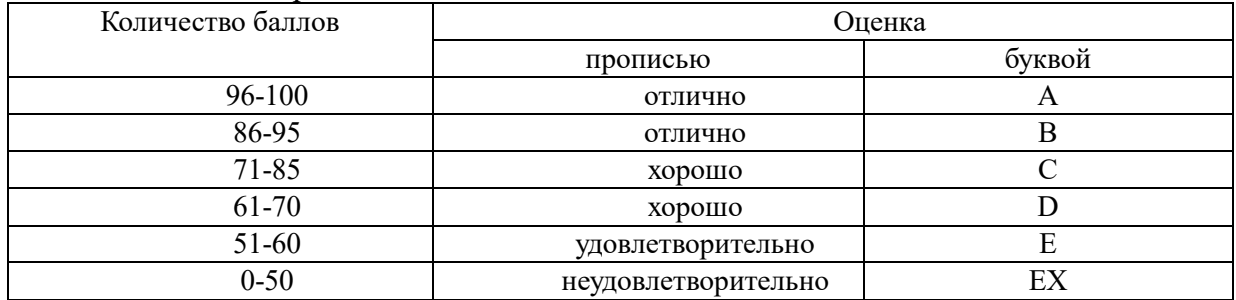

## **Описание системы оценивания (1 семестр зачет)**

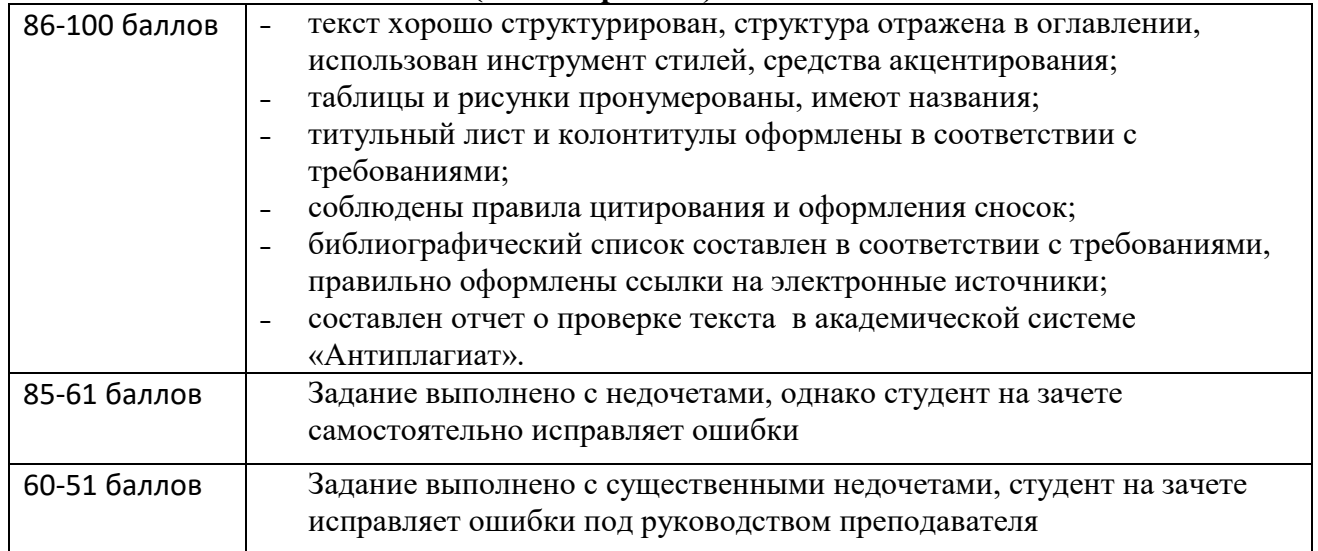

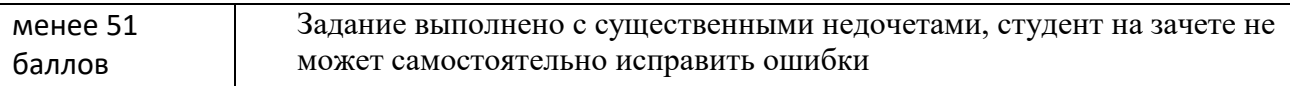

# **Описание системы оценивания (2 семестр зачет)**

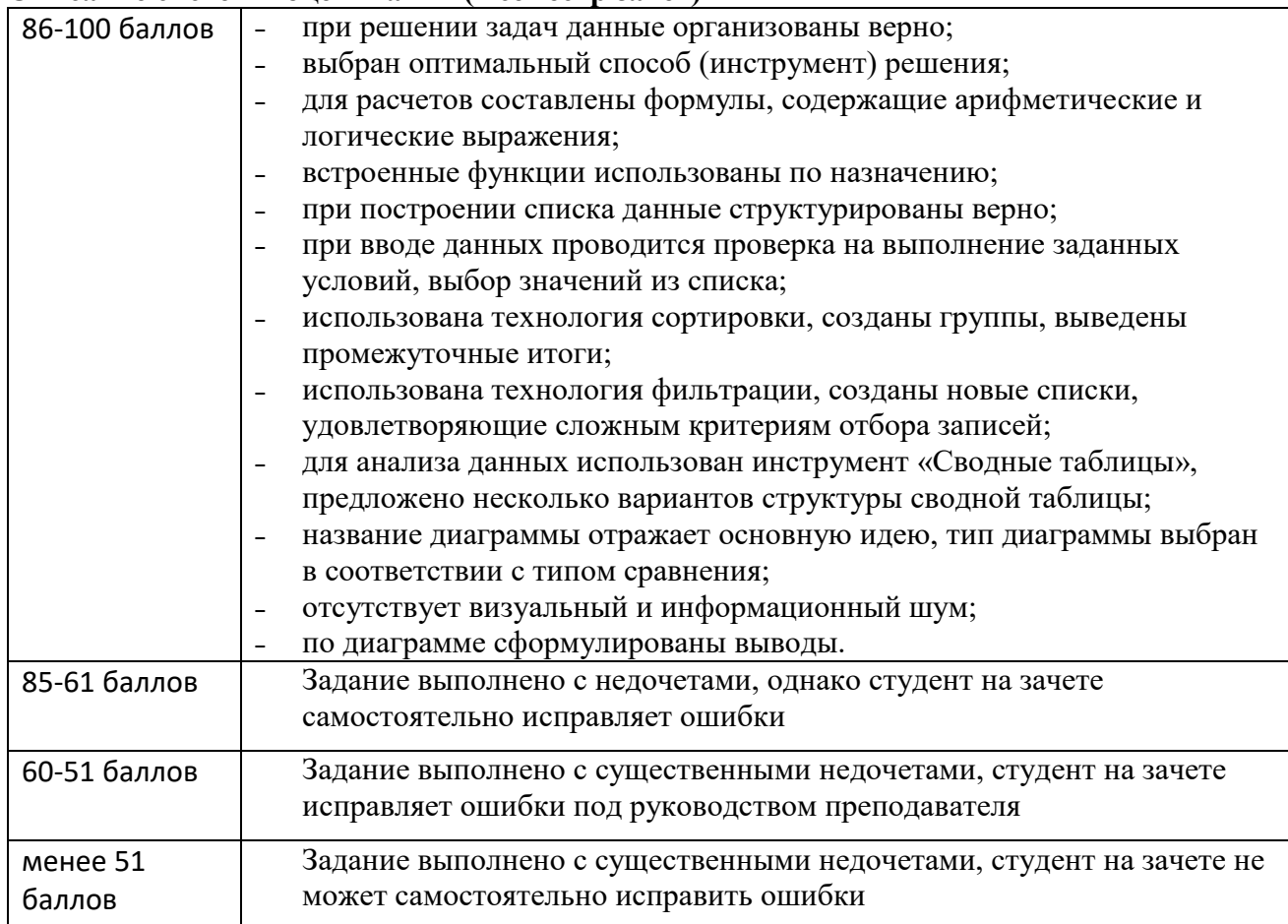

#### **Описание системы оценивания (3 семестр зачет с оценкой)**

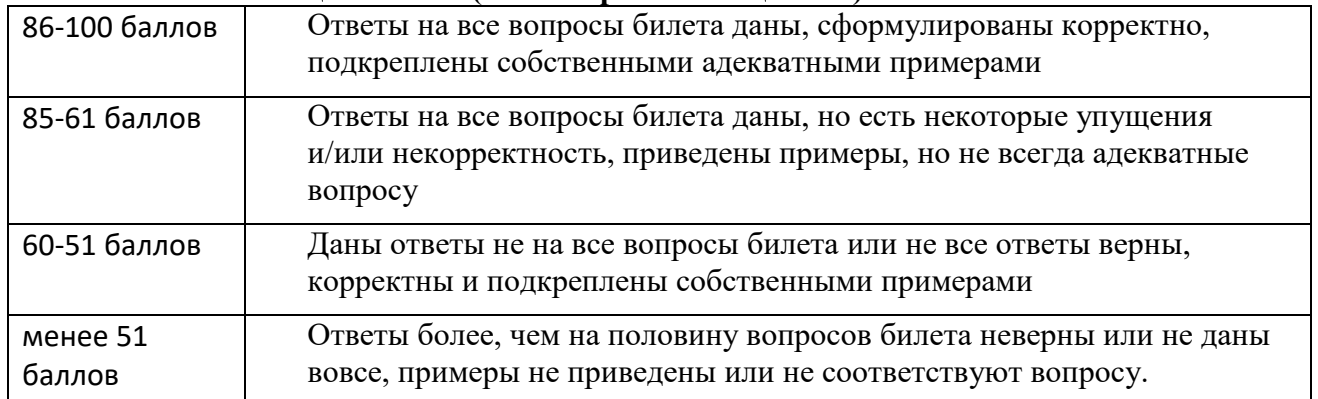

# **Описание системы оценивания (3 семестр, проектная работа)**

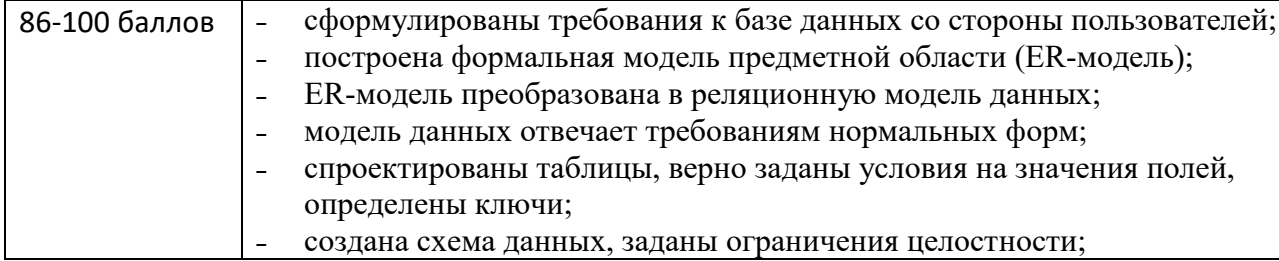

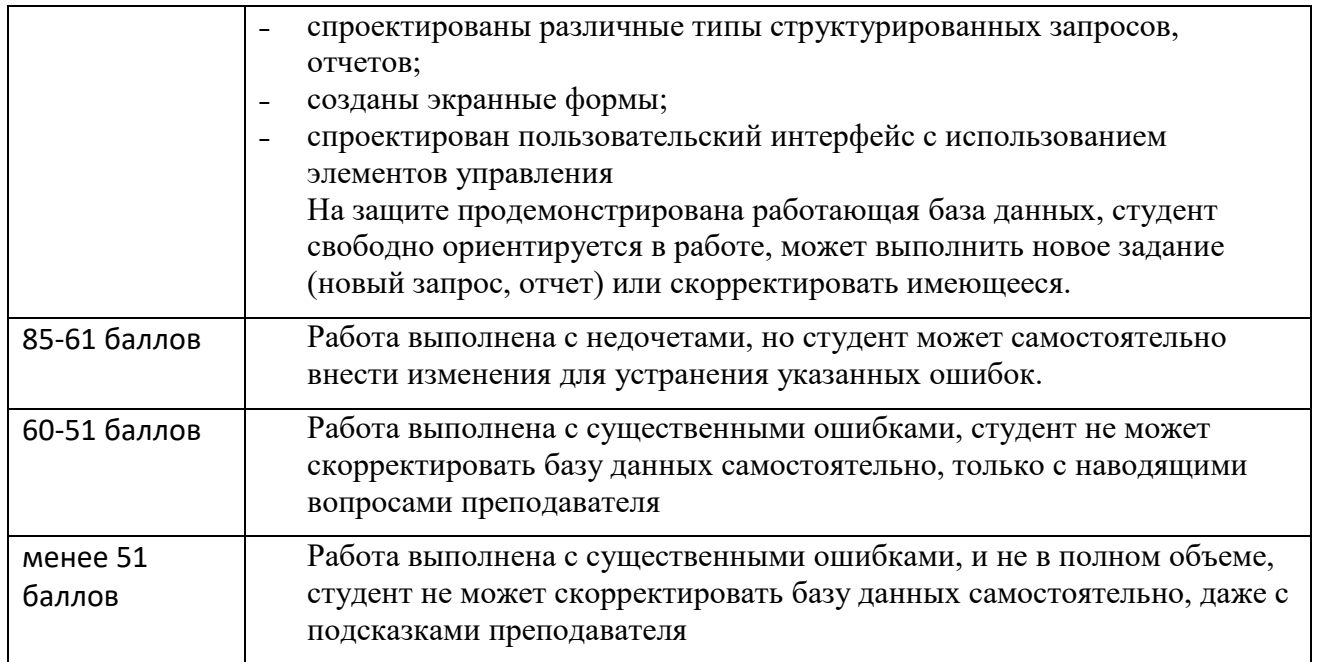

### **6. Методические материалы по освоению дисциплины**

В 1 семестре на зачете студент демонстрирует выполненное дома задание (оформленный в соответствии с требованиями реферат). Если все требования соблюдены, то внесение в документ редакторских правок (добавление или удаление фрагментов и пр.) не приводит к существенному изменению оформления, что также должен продемонстрировать студент на зачете.

Во 2 семестре на зачете выполняется задание, состоящее их 2-х частей: расчетная задача и аналитическая. В качестве расчетных задач используются задания, аналогичные приведенным в п. 4.2 в разделе 2. Для выполнения аналитического задания студентам представляются данные, оформленные в виде списка, и требуется применить все изученные методы для анализа этих данных. Результаты представить в виде диаграмм с содержательными заголовками.

В 3 семестре проводится письменный зачет по билетам и защищается выполненная проектная работа на тему: «Проектирование и создание базы данных в конкретной предметной области». Предметную область студент выбирает самостоятельно и согласовывает задание с преподавателем. На защите студент демонстрирует работающую базу данных и отвечает на вопросы (как правило, в комиссии по защите 2 преподавателя).

#### **Рекомендации по оформлению реферата:**

- 1. Текст реферата должен быть хорошо структурирован: сформированы абзацы, выделены заголовки разных уровней, перечисления оформлены списком, использованы таблицы.
- 2. Перед тем, как переходить к форматированию текста, отмените форматирование всего текста, применив ко всем абзацам стиль Обычный. Стиль Обычный должен устанавливать следующие параметры форматирования:

Шрифт: Times New Roman, 12-14

Абзац: выравнивание «по ширине», «красная строка», междустрочный интервал

- больше одинарного, но меньше полуторного, интервал между абзацами  $\sim$  6 пт.
- 3. Поля устанавливаются так: верхнее, нижнее, левое 2 см, правое 1 см.
- 4. В реферат нужно вставить 2-3 рисунка. Рисунок и подпись к нему нужно поместить внутрь элемента Надпись, чтобы их можно было свободно перемещать в тексте. Для

элемента Надпись нужно установить параметр обтекания текстом и убрать контурную линию.

- 5. В реферате нужно создать 2-3 сноски в конце страницы со сквозной нумерацией.
- 6. Некоторые фрагменты текста нужно оформить как вставки, отступления или замечания. Текст в таких фрагментах должен отличаться по своему оформлению от основного текста:
	- можно взять фрагмент в рамку и/или добавить фон;

можно разместить такой фрагмент в 2 колонки - это к тому же уменьшит занимаемое им место. К колонкам применяется выравнивание по ширине и «мягкие» переносы длинных слов по слогам;

- целесообразно уменьшить размер шрифта или выбрать другое начертание, уменьшить междустрочный интервал, увеличить отступ от левого поля или сочетать все эти приемы.

- 7. Титульный лист нужно добавить в начало документа. Он должен быть в одном файле с текстом реферата. Образец титульного листа – на сайте. Создайте рамку вокруг страницы для титульного листа (установленная соответствующей командой, а не рисованный объект).
- 8. В документе должна быть установлена сквозная нумерация страниц. Номера страниц размещаются в нижнем колонтитуле справа или по центру. На титульном листе номер не печатается.
- 9. В верхнем колонтитуле нужно разместить название работы или логотип и название института. Целесообразно отделить колонтитул от основного текста горизонтальной линией.
- 10. В приложение нужно поместить схему или большую таблицу. Лист приложения должен иметь ориентацию Альбомная. При этом номера страниц и колонтитулы должны быть такими же, как во всем документе.
- 11. После приложения размещается список использованных источников: печатные работы и Интернет-источники (не только адрес в сети, но и название ресурса). Список источников размещается на странице с ориентацией Книжная.
- 12. Содержание должно включать все заголовки (создайте как минимум 2 уровня).

## **Рекомендации по выполнению проектной работы**

### **1. Постановка задачи**

В этом разделе в общих чертах перечисляются требования к БД (для получения какой выходной информации создается база данных, какой анализ данных может быть выполнен и т.п.).

Студент самостоятельно выбирает предметную область, в которой создается БД. При этом следует руководствоваться тем, что в базе данных будут фиксироваться и сохраняться сведения о каких-либо событиях, характеризующих процессы, происходящие в предметной области (оказание услуги, поступление товара, выдача книги, прием у врача и т.п.)

## **2. Описание предметной области**

Этот раздел должен содержать:

- описание процессов, происходящих в предметной области;
- описание источников входных данных;
- описание регламентированных запросов;
- определение круга лиц, имеющих доступ к БД, описание их прав и обязанностей;
- определение периодичности получения выходной информации;
- описание выявленных семантических ограничений.

В результате проведенного анализа предметной области должен быть определен состав БД (перечень элементов данных, которые необходимо хранить в БД, для получения

требуемой выходной информации). Далее встает вопрос о том, как объединить эти элементы данных в таблицы и связать их между собой. Эта задача решается на этапе концептуального проектирования (построения ER - модели).

#### 3. Построение инфологической модели предметной области

В этом разделе нужно:

- построить ER-диаграмму, соответствующую выявленным в предметной области информационным объектам и связям между ними;

преобразовать ER-диаграмму к реляционному виду (системе взаимосвязанных отношений). Каждый шаг объяснить.

Обосновать выбор ключевых полей. Отметить внешние ключи. Указать, какие семантические ограничения использовались.

Особое внимание при построении инфологической модели следует обратить на выявление информационных объектов. При этом можно руководствоваться тем соображением, что информационный объект представляется множеством его «экземпляров», каждый из которых может быть описан одинаковым набором атрибутов (свойств).

Для приведения полученной инфологической модели к реляционному виду используйте методику, изложенную в учебнике С.М. Диго Базы данных.

#### 4. Проверка соответствия полученных отношений третьей нормальной форме.

В этом разделе нужно доказать, что полученные на предыдущем шаге отношения находятся в третьей нормальной форме, т.е. в них отсутствуют неполные и транзитивные функциональные зависимости между атрибутами.

#### 5. Результаты работы

Кроме перечисленных выше разделов, в пояснительной записке к проектной работе нужно привести распечатку результатов создания БД в среде СУБД MS Access, а именно:

- структуру и содержание всех таблиц;
- схему данных;

структуру и результаты всех запросов (должно быть не менее 5-ти запросов разных типов, таких как: к одной и нескольким связанным таблицам, с вычисляемыми полями, с группировкой данных и т.п.)

распечатку каждый запрос в виде SQL-предложения. Уметь объяснить его структуру.

структуру всех отчетов и сами отчеты.

- описание всех созданных форм: назначение, задействованные таблицы, распечатки экранов. Если разрабатывалась кнопочная форма, привести описание всех пунктов меню.

Все результаты, кроме отчетов, представляются в виде скриншотов с необходимыми комментариями.

Пояснительная записка к проектной работе должна содержать также титульный лист, оглавление. При оценке будет учитываться качество оформления отчета.

## 7. Учебная литература и ресурсы информационно-телекоммуникационной сети "Интернет"

### 7.1. Основная литература

1. Уайт Терри Чего хочет бизнес от IT. Стратегия эффективного сотрудничества руководителей бизнеса и IT-директоров. - М.: Гревцов, 2007.

- 2. Информационные технологии в менеджменте (управлении): учебник и практикум для академического бакалавриата / Ю. Д. Романова [и др.] ; под общ. ред. Ю. Д. Романовой. — М. : Издательство Юрайт, 2016. — 478 с. — (Серия : Бакалавр. Академический курс). — ISBN 978-5-9916-8212-1. Режим доступа: [www.biblio-online.ru/book/83FA090E-42CC-](http://www.biblio-online.ru/book/83FA090E-42CC-498B-8011-BF3693B45523)[498B-8011-BF3693B45523](http://www.biblio-online.ru/book/83FA090E-42CC-498B-8011-BF3693B45523)
- 3. Акперов И.Г., Сметанина А.В., Коноплева И.А. Информационные технологии в менеджменте. - М., ИНФРА-М, 2018.

#### **7.2. Дополнительная литература**

- 1. Introduction to Information Technology for Managers https://alison.com/course/introductionto-information-technology-for-managers - бесплатный онлайнкурс.
- 2. Кастельс М. Информационная эпоха: экономика, общество и культура / под науч. ред. О.И. Шкаратана. - М.: ГУ ВШЭ, 2000.
- 3. Шеер А.-В. ARIS моделирование бизнес-процессов. М.: Вильямс, 2014.
- 4. Болдуин Ричард: Великая конвергенция. Информационные технологии и новая глобализация. - М., Дело, 2018.
- 5. Вайгенд Андреас BIG DATA. Вся технология в одной книге. М., Эксмо, 2017.
- 6. Кейс Стив. Третья волна интернета. Какими качествами должен обладать предприниматель будущего. - М., Эксмо, 2017
- 7. Кон М. Scrum: гибкая разработка ПО. М.: «Вильямс», 2018.
- 8. Могайар Уильям Блокчейн для бизнеса. М., Эксмо, 2017.
- 9. PMBoK 5th ed. http://pm-files.com/sites/default/files/file/C/C-1/C-1- 1/pmbok\_5th\_2013\_rus.pdf
- 10. Документация по работе с MS Azure <https://docs.microsoft.com/ru-ru/azure/>
- 11. Reynolds George. Information Technology for Managers. 2nd Edition 2016.
- 12. ISO/IEC 20000-1, 2 Information technology Service management Part 1 and 2: Service management system requirements. 2010, Part 2: Code of practice. 2012.

### **7.3 Нормативные правовые документы:**

- Система стандартов по информации, библиотечному и издательскому делу
- ГОСТ Р 7.0.8-2013 «Делопроизводство и архивное дело. Термины и определения».
- ГОСТ Р ИСО 15489-1-2007 «Управление документами. Общие требования»
- ГОСТ Р 7.0.97-2016 «Организационно-распорядительная документация. Требования к оформлению документов»
- Федеральный закон от 27.07.2006 № 146-ФЗ «Об информации, информационных технологиях и защите информации»

## **7.4 Интернет-ресурсы**

- 1. [http://citforum.ru](http://citforum.ru/) раздел СУБД, Учебные пособия и обзоры.
- 2. [www.planetaexcel.ru/](http://www.planetaexcel.ru/) сайт проекта «Планета Excel» приемы, советы, видео-уроки
- 3. [http://obzory.hr-media.ru/cifrovye\\_navyki\\_sotrudnika](http://obzory.hr-media.ru/cifrovye_navyki_sotrudnika)  «Обучение цифровым навыкам» Аналитический отчет АНО ДПО «Корпоративный университет Сбербанка.

#### **7.5. Иные источники**

- 1. Бекаревич Ю.Б., Пушкина Н.В. Самоучитель по Access 2010, БЧВ-Петербург, 2011
- 2. Диго С.М. Базы данных. Проектирование и использование. Учебник М.: «Финансы и

статистика», 2005

3. Т. С. Карпова «Базы данных: модели, разработка, реализация». Учебное пособие. Спб.: Питер, 2002, главы 1-8

## **8.Материально-техническая база, информационные технологии, используемые при осуществлении образовательного процесса по дисциплине, включая перечень программного обеспечения и информационных справочных систем (при необходимости)**

Все занятия в 1 и 2 семестрах, а также компьютерный практикум в 3 семестре проходят в компьютерном классе. Используется пакет офисных приложений MS Office, мультимедийный проектор.

Для проведения лекций и практических занятий в 3 семестре используются обычные лекционные аудитории (221/2, 236/2) и аудитории для семинарских занятий, оборудованные мультимедийным проектором и ноутбуком.